## How to Insert an HTML email template into **Outlook**

Step 1: Download and save the HTML email template to your computer.

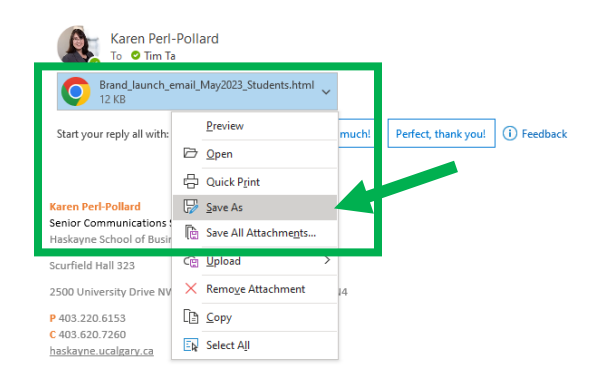

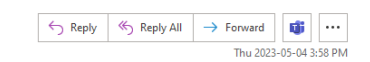

Step 2: Open the evite html document that you saved.

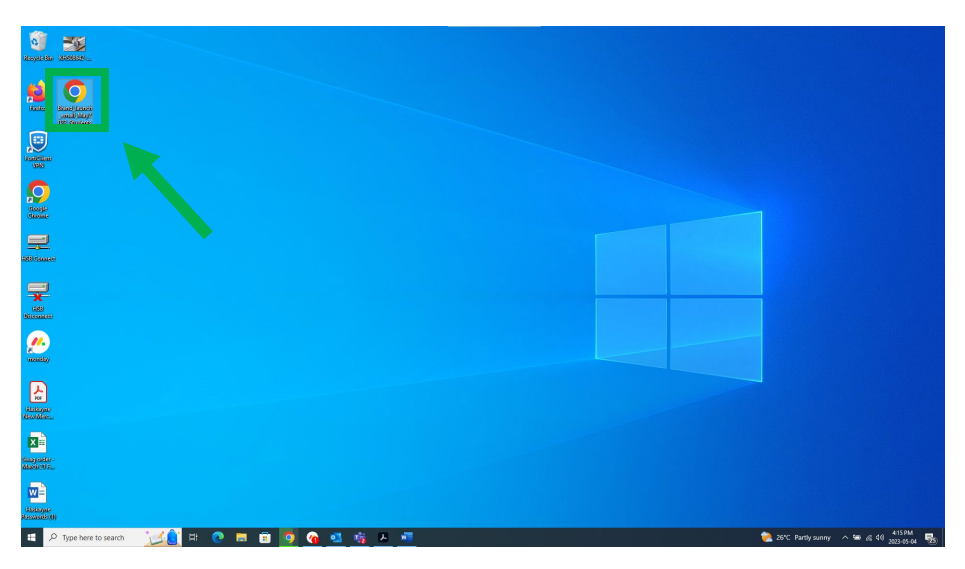

Note: I have saved my HTML evite template onto my desktop. You may need to open files to locate where you saved your HTML evite template.

Step 3: Next you should "copy" the entire html evite. You can do this by clicking "CTRL" and "A" together *( "COMMAND" and "A" for mac users).* This will then highlight the entire evite document.

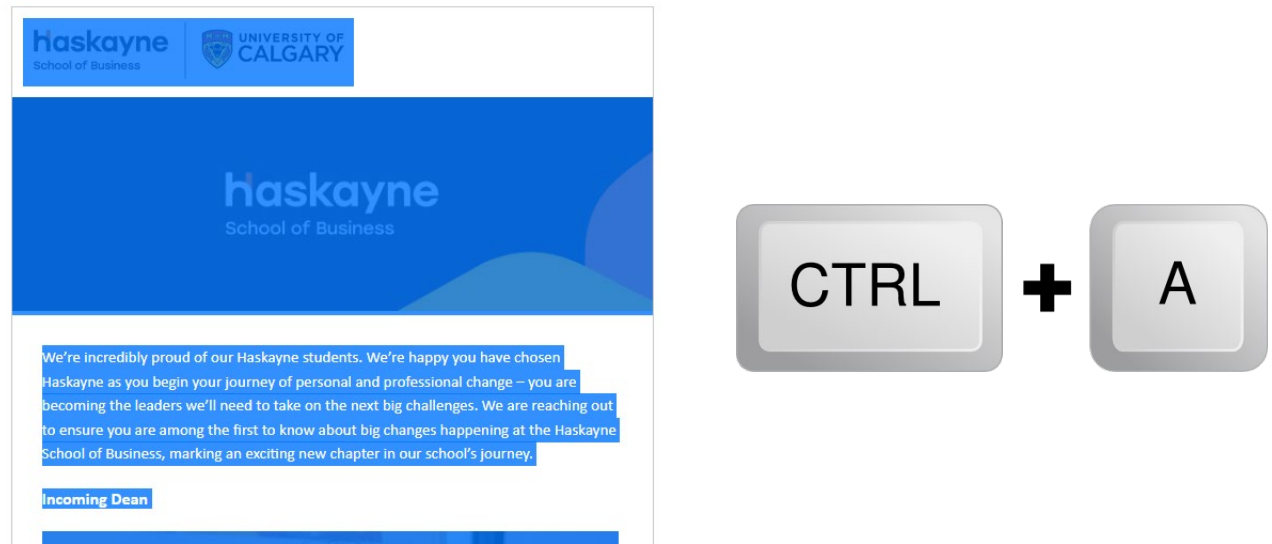

Step 4: Then click "CTRL" AND "C" together

*("COMMAND" and "C" for mac users.)*

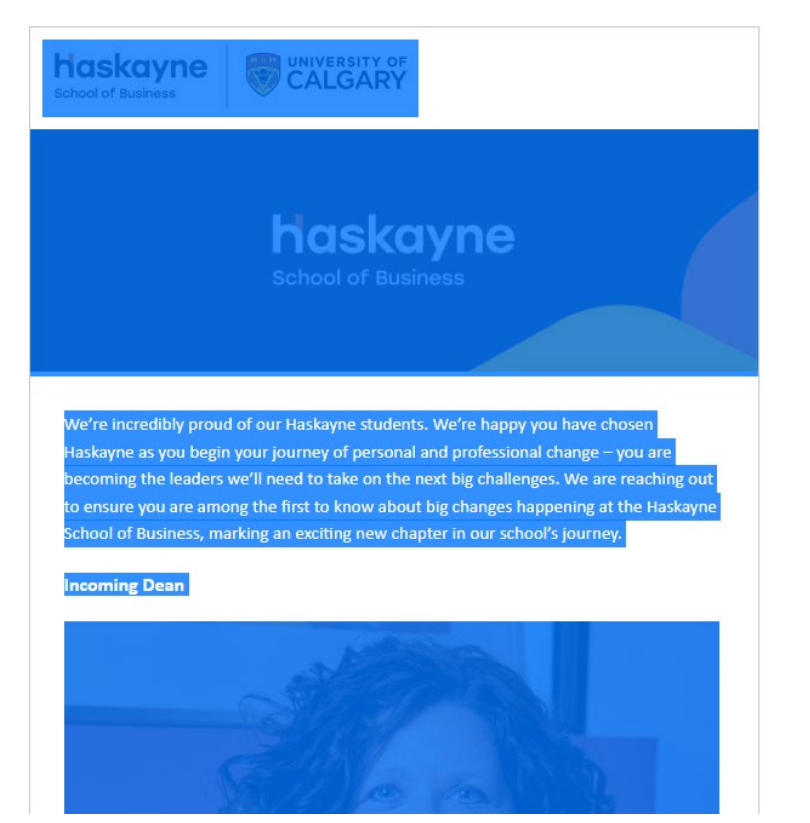

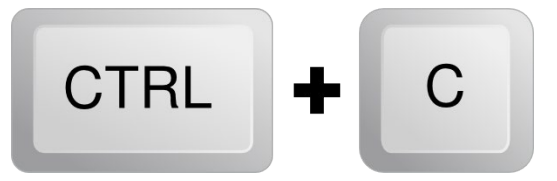

Step 5: To send this HTML email via Outlook, open your email and click "New Email"

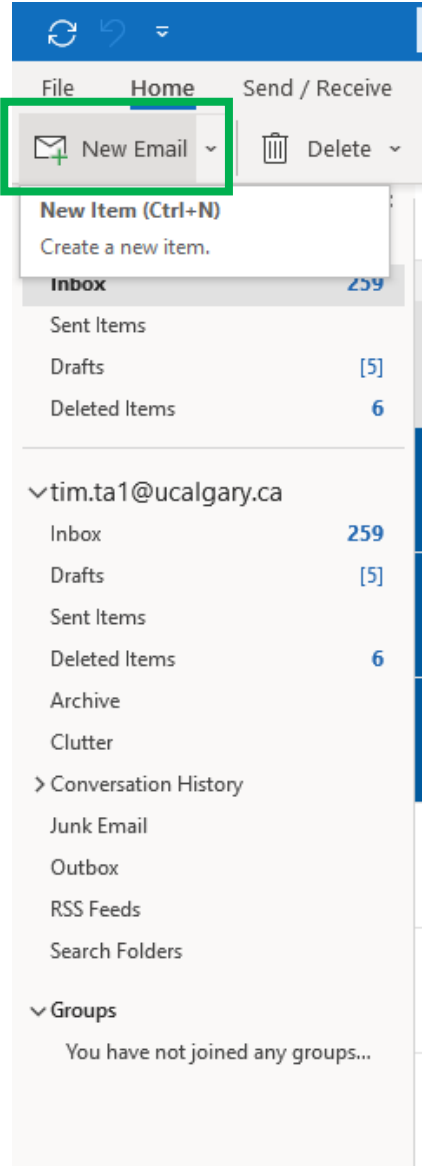

Step 6: Once your email is open, you can now paste the email template. Click "CTRL" and "V" at the same time within the email ("COMMAND" and "V" for mac users)

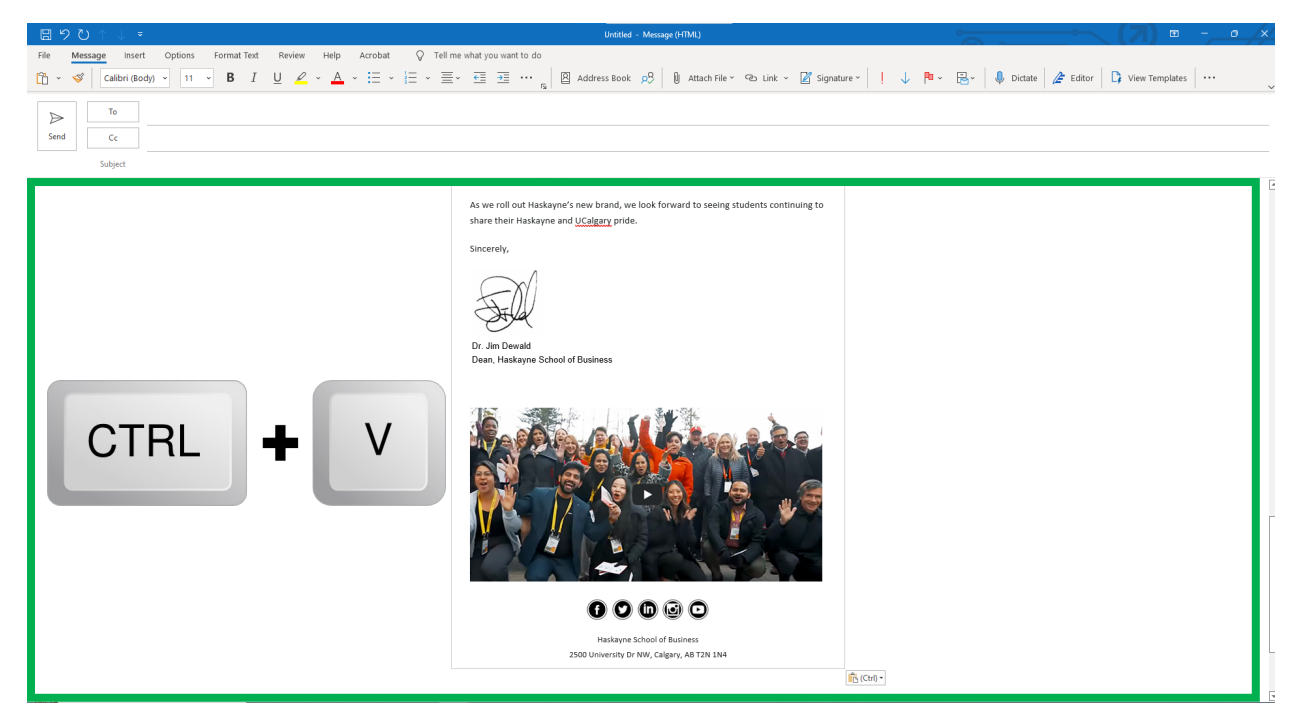

Step 7: You have now inputted the template into your email. Please double check that the links you inputted work. To do this, hover over any link or embedded link within your template. You will know your template works perfectly if it shows an option to open the link.

Message Insert Options Format Text Review Help Acrobat Table Design Layout Q Tell me what you want to do ☞ ★ ◆ Times New Ro ~ ┃10 ~ **B** *I* <u>U</u> <mark>∠</mark> ~ <u>A</u> ~ 注 ~ 注 ~ 至 ~ 至 三 ← △ Address Book p9 │ ❶ Attach File ~ △ Link ~ ② Signature ~ │ ! ↓ PU ~ 已  $\mathsf{T}_\mathsf{O}$  $\Rightarrow$ Send  $\mathsf{C}\mathsf{c}$ Subject Werthner announced that Dr. Gina Grandy has been appointed dean of the Haskayne School of Business for a renew Dr. Grandy is dean of the Hill and <u>Levene</u> Schools of Business at *https://news.ucalgary.ca/news/*<br>Regina, a position she has held ince 2018. She is a full professol<sub>e-school-business</sub><br>Regina, a position she has held ince lieve this is an excellent choice t Ctrl+Click to follow link strategy and leadership and I b continue our momentum. Read the UToday story to learn more about this exciting announcement. Choose Change. Choose Haskavne.

Example of embedded link:

## Example of link:

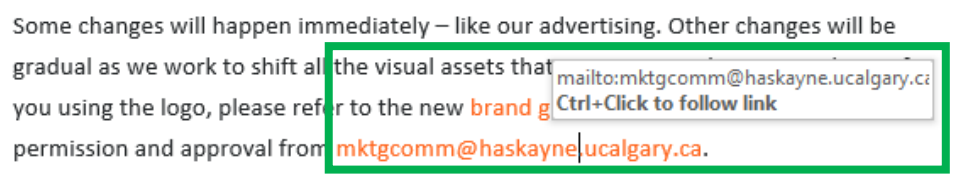

Step 8: That's it. You can make text edits directly in the template within your email. And when you're ready, you can send it!

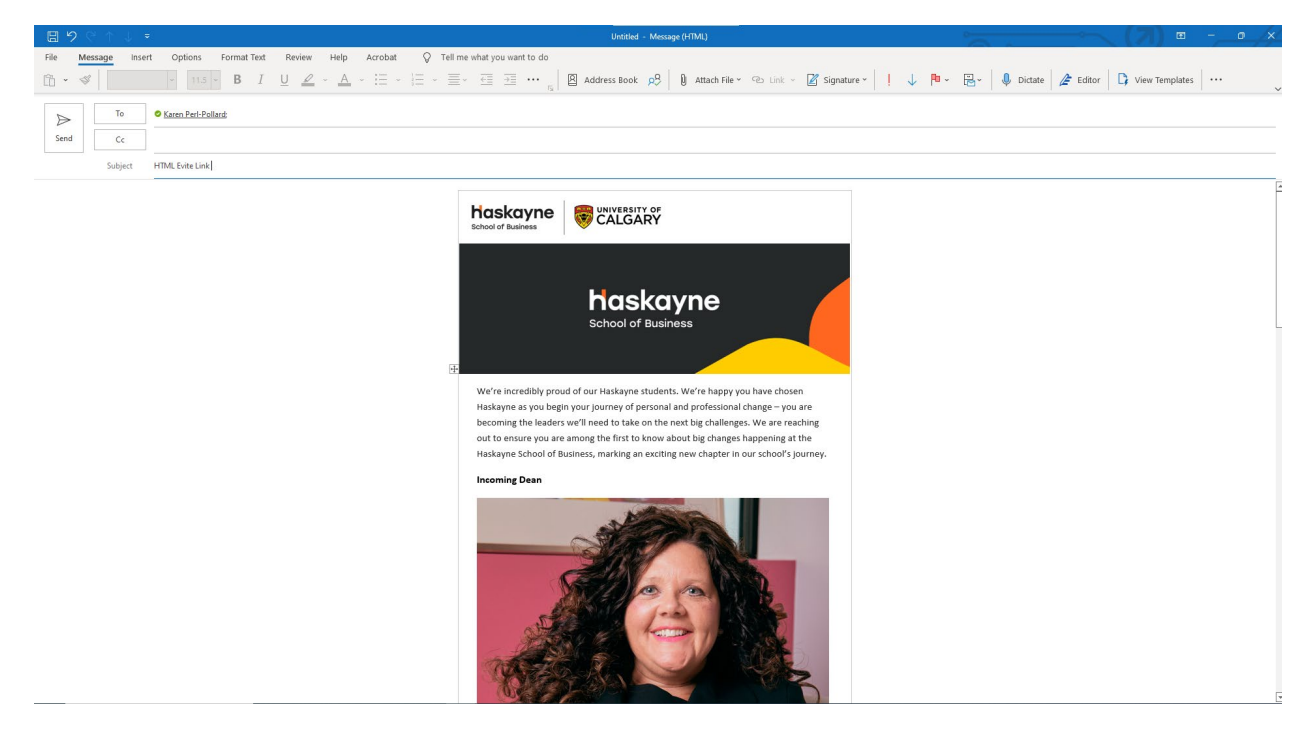

If you have any questions, please email [yayoi.moriguchi@haskayne.ucalgary.ca](mailto:yayoi.moriguchi@haskayne.ucalgary.ca) for assistance.